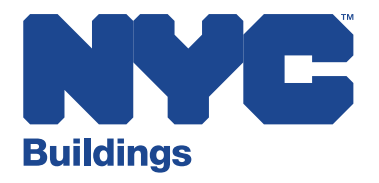

# **DOB NOW** INSPECTIONS

# **November 2019 Design Changes**

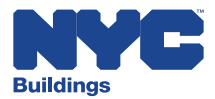

1. The **Development (Buildings Job, Permit or Device)** tab on the DOB NOW: *Inspections* homepage has been renamed **Search**. Logged in and non-logged in users will not encounter any changes in functionality.

#### **Previous: 'Development (Buildings Job, Permit or Device)' tab**

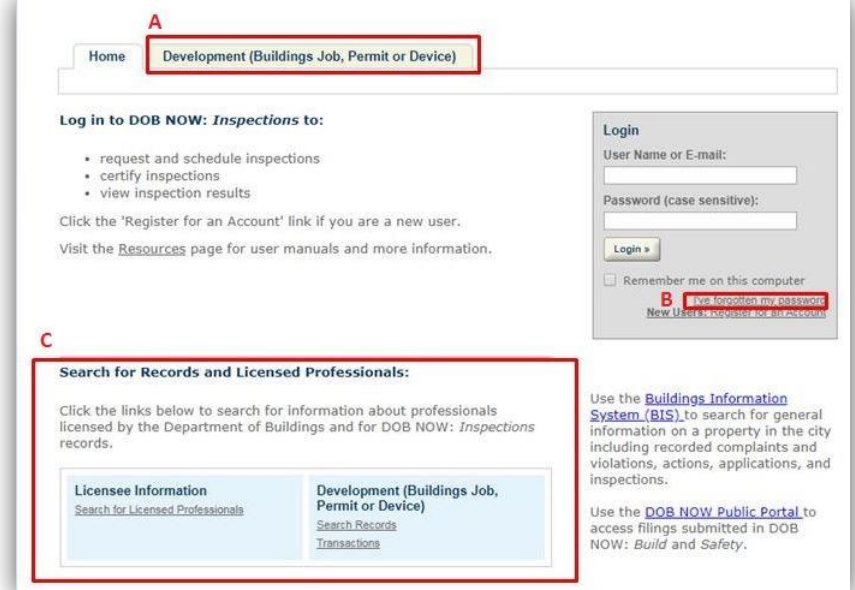

#### **New: 'Search' tab**

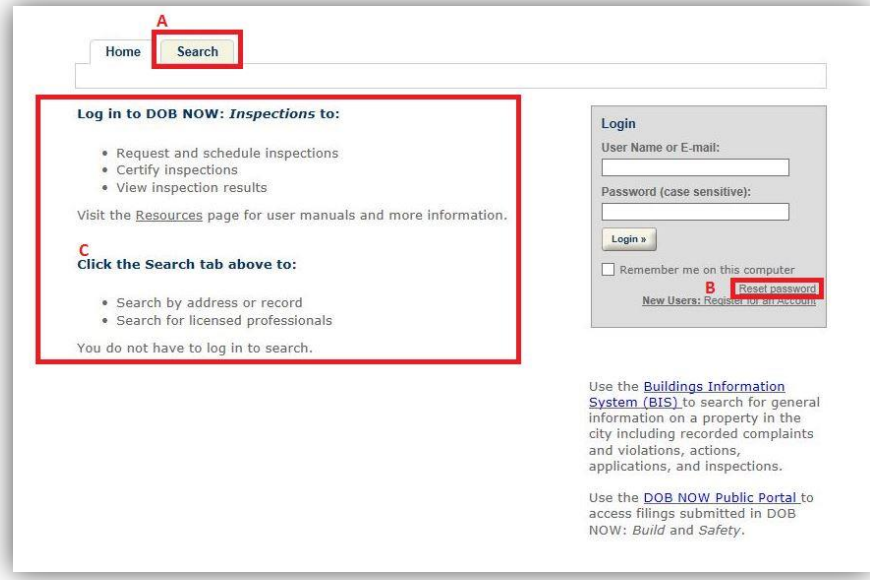

- A. Development (Buildings Job, Permit or Device) renamed to Search
- B. "I've forgotten my password" renamed to "Reset password"
- C. Search options have moved to the **Search tab**.
	- Both logged in and non-logged in users can search by clicking on the Search tab.

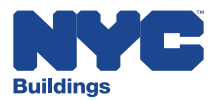

2. The default search for both logged in and non-logged in users has changed from **General Search** to **Search by Record Information.** All other search types remain the same.

## **Previous: Default General Search**

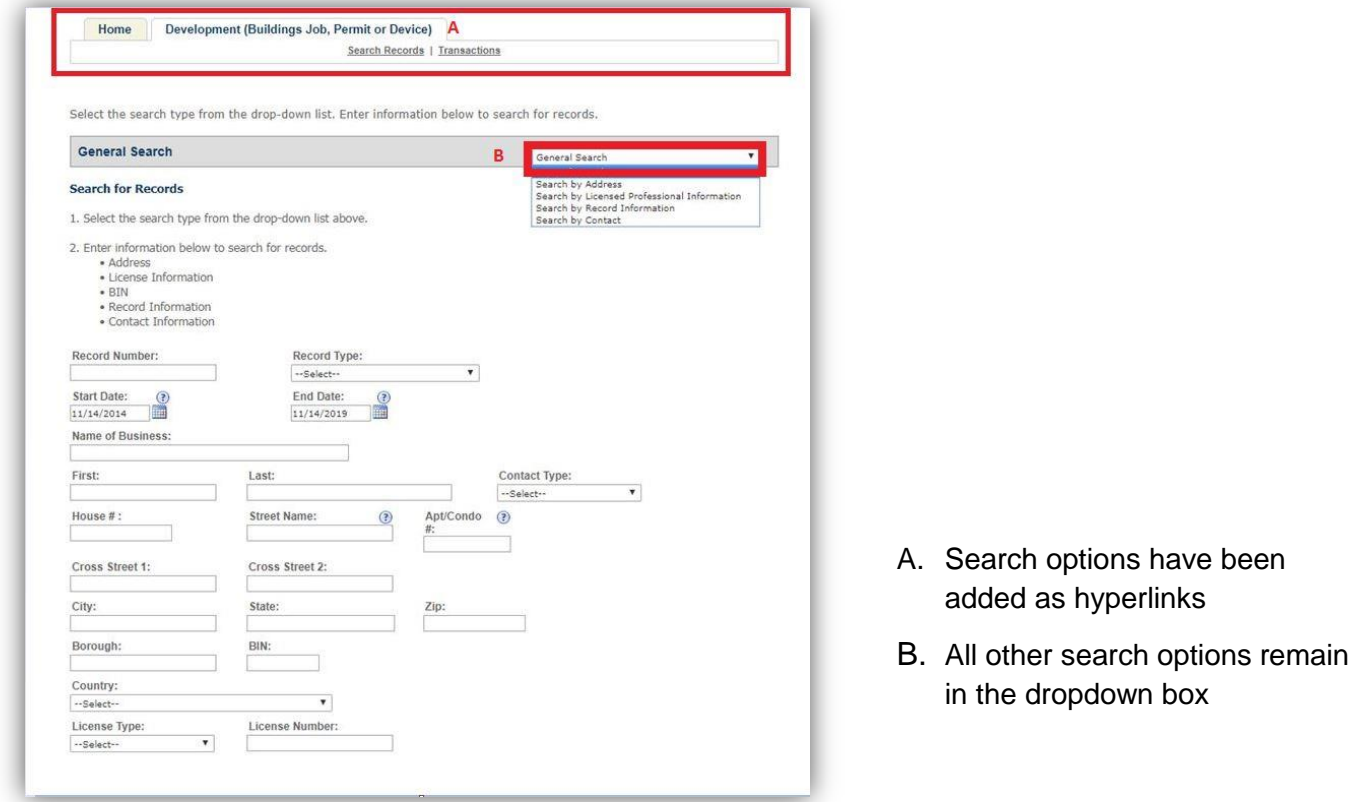

**New: Default Search by Record Information**

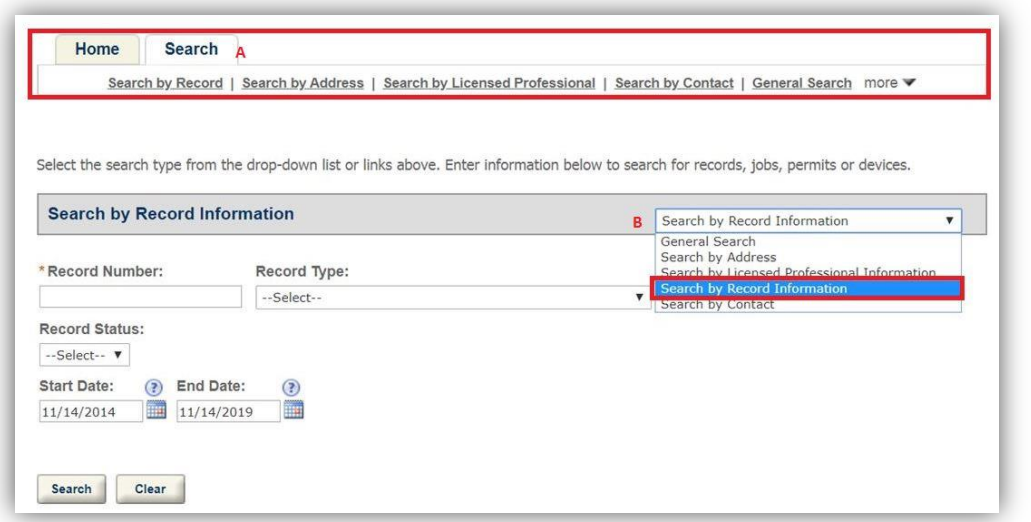

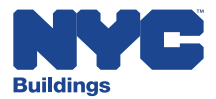

3. A minor change to the **Record** view for both logged in and non**-**logged in users has been made.

#### **Previous: Record View**

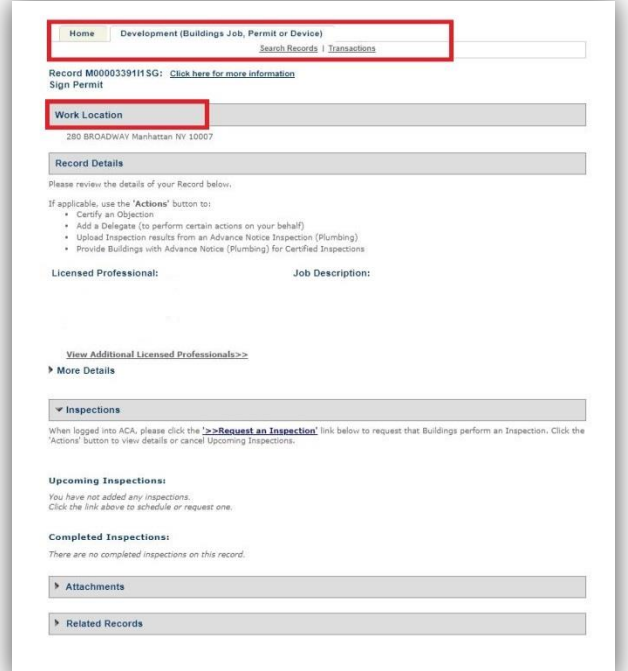

 **Work Location** is now **Location Information.** 

#### **New: Record View**

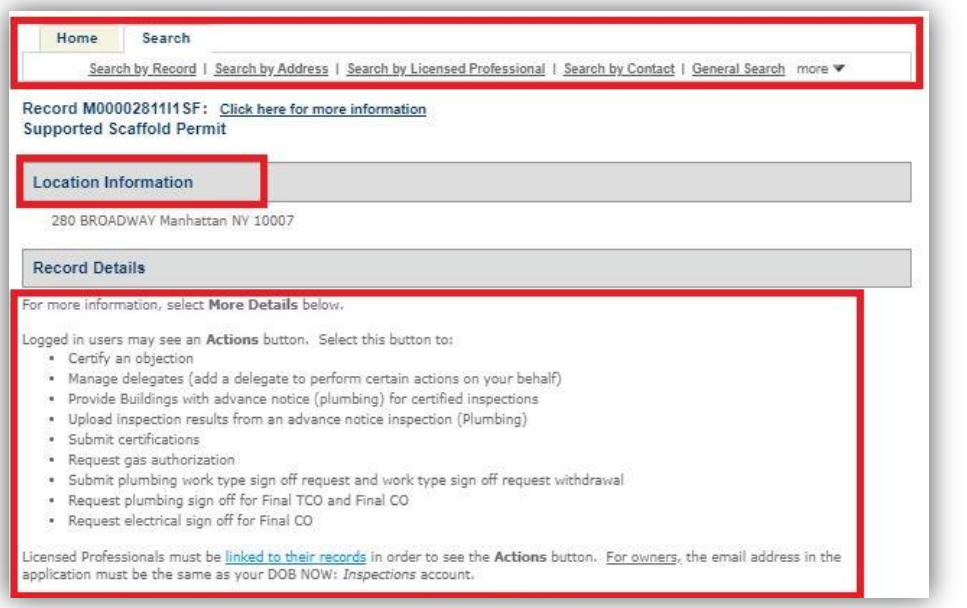

 Additional instructional information added.

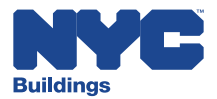

4. Clicking on the '**linked to their records'**, **'For owners'** and **'certify objections'** hyperlinks will lead to the user manuals on the DOB NOW: *Inspections* resources page.

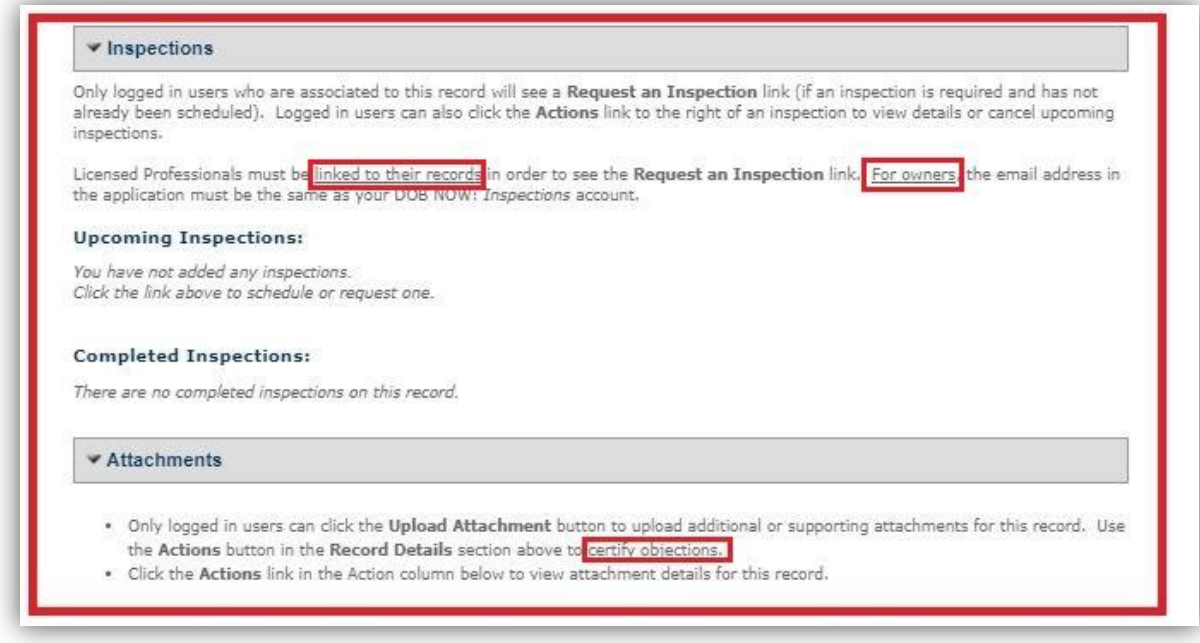

5. Logged in users will now be able to access **Records**, **Search Options** and **Specialized Tasks** from the new **'Search'** tab.

**New: Logged in 'Search' Tab**

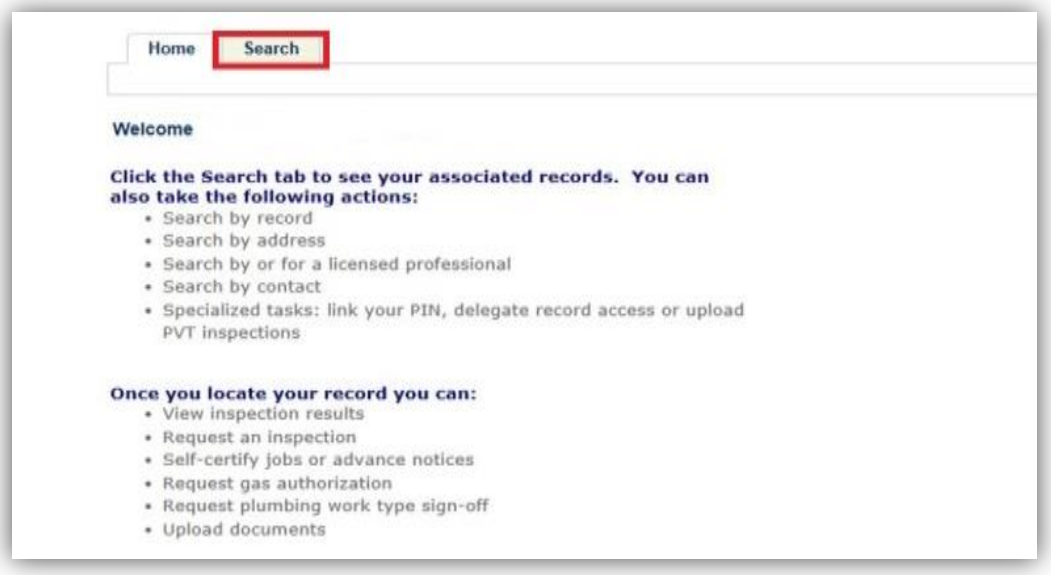

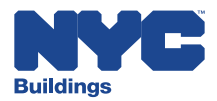

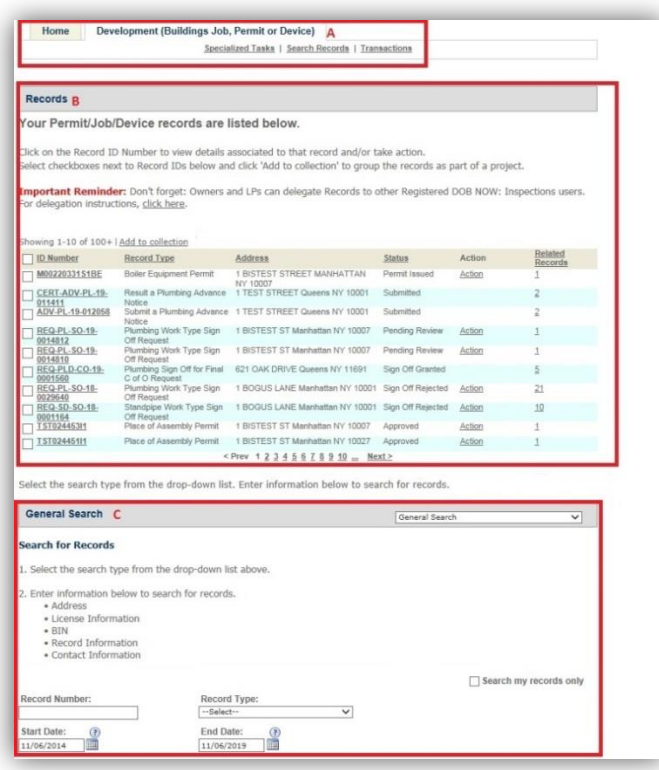

# **Previous: Logged in 'Development (Buildings Job, Permit Device)' Tab**

**New: Logged in 'Search' Tab**

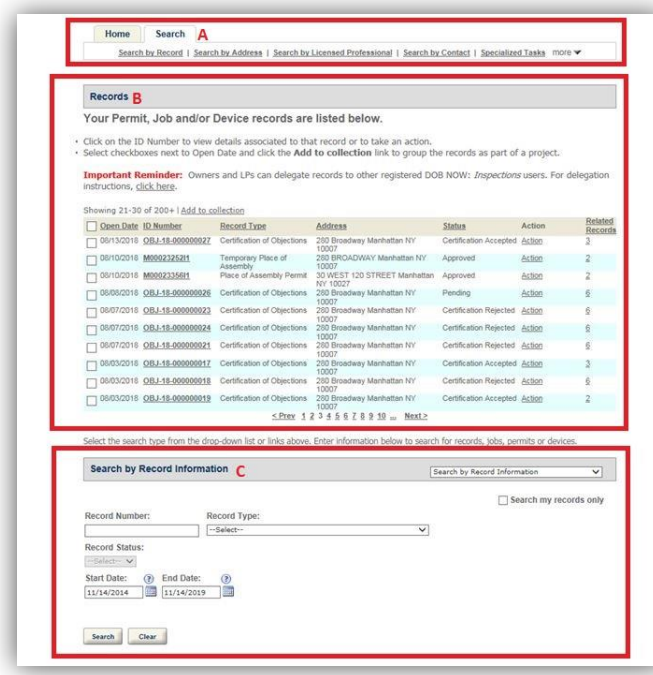

- A. **Search by** hyperlinks
- B. **Records**
- C. Default search: **General Search**

- A. **Search** by hyperlinks
- B. **Records**
- C. Default: **Search** by **Record Information**

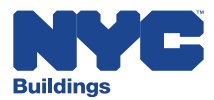

6. **Specialized Tasks** has moved from the home tab to the new **'Search' tab.**

# **Previous: Logged in 'Home' Tab**

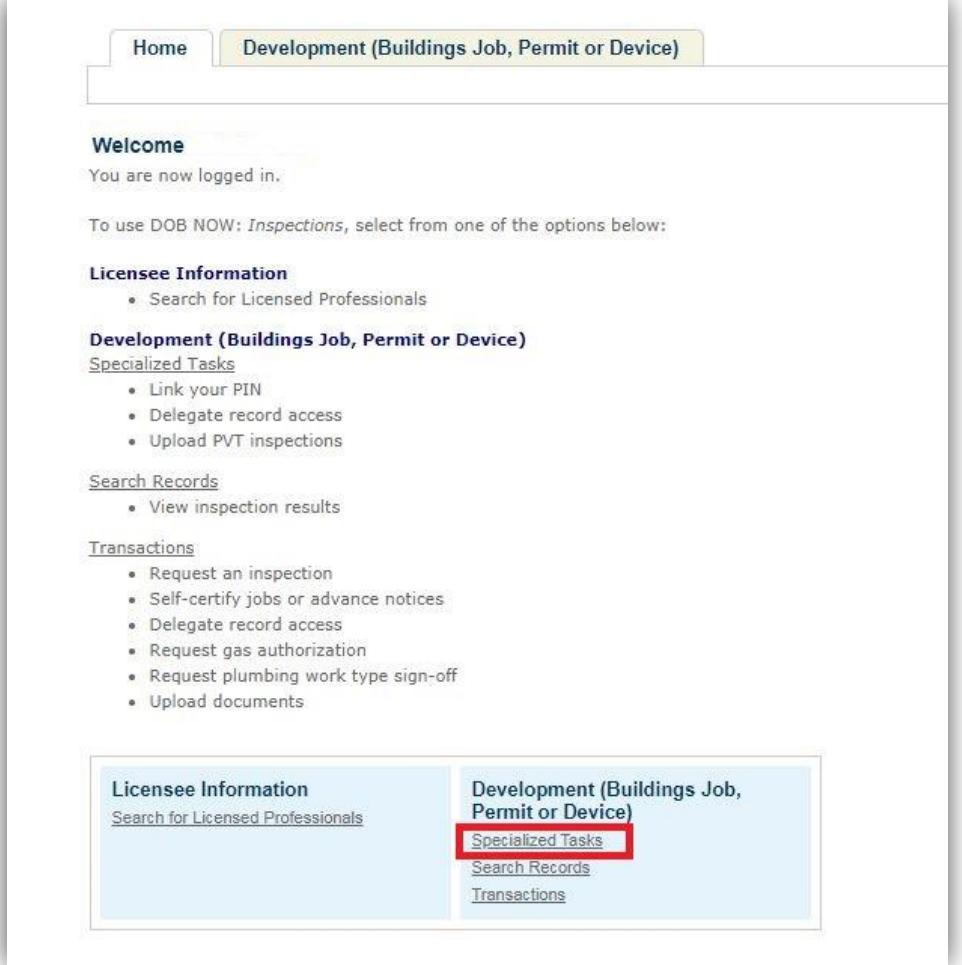

- **Home Tab**:
	- Records
	- Search Options
	- **Specialized Tasks**

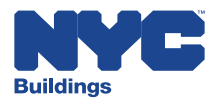

# **New: Logged in 'Search' Tab**

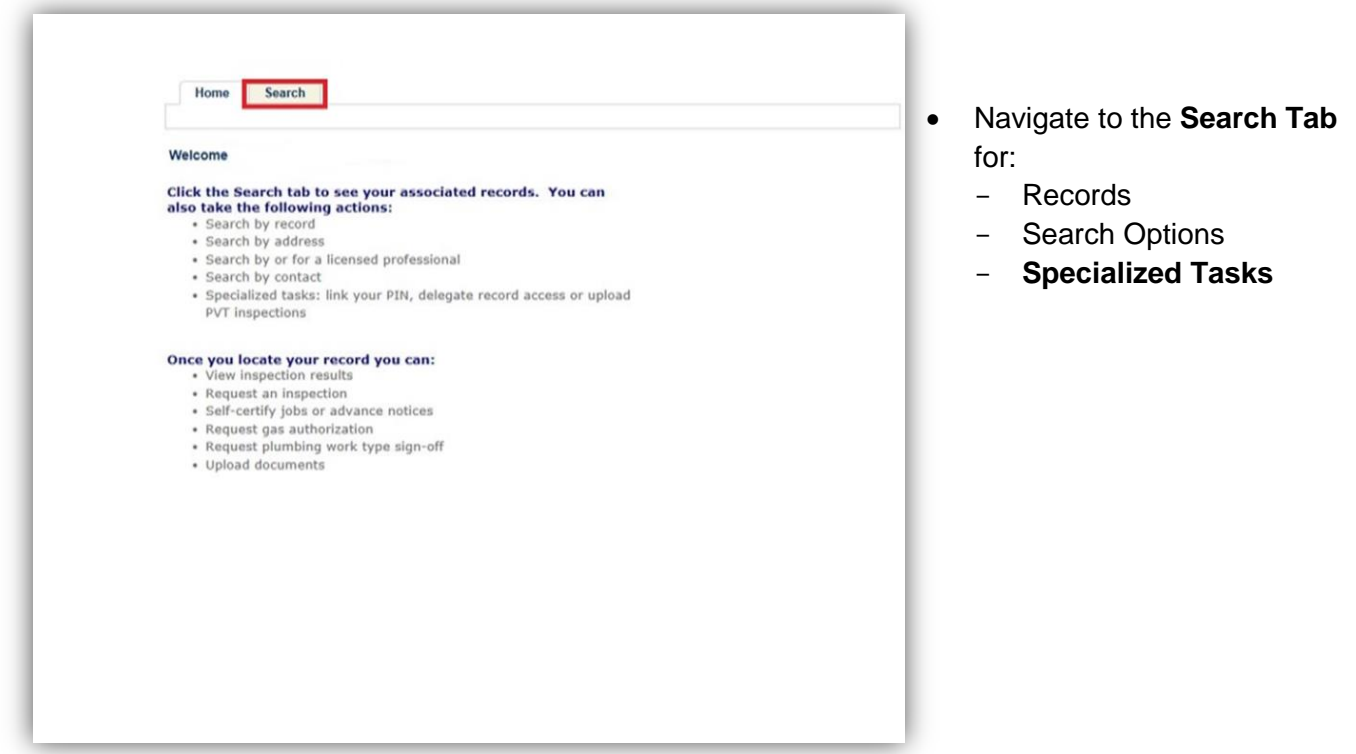

# **New: 'Specialized Tasks'**

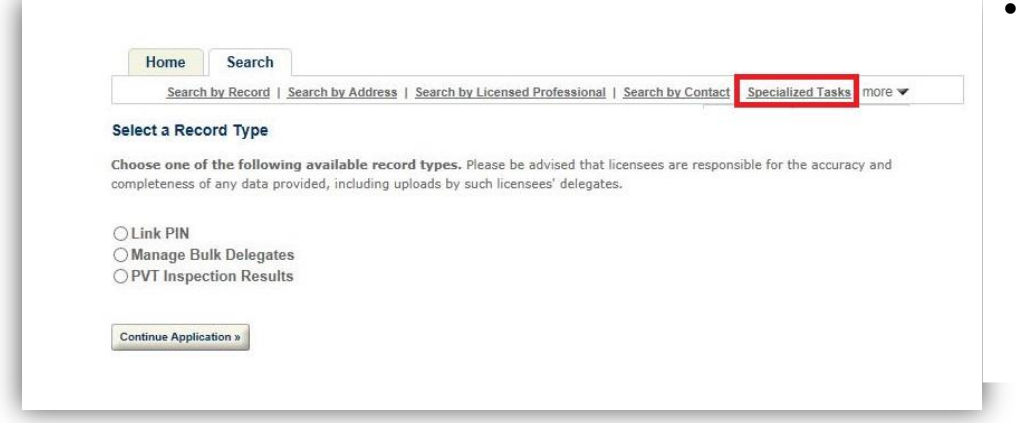

 Functionality has not changed.

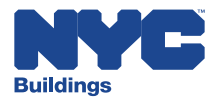

### **Previous: Record** – **'Request an Inspection' View**

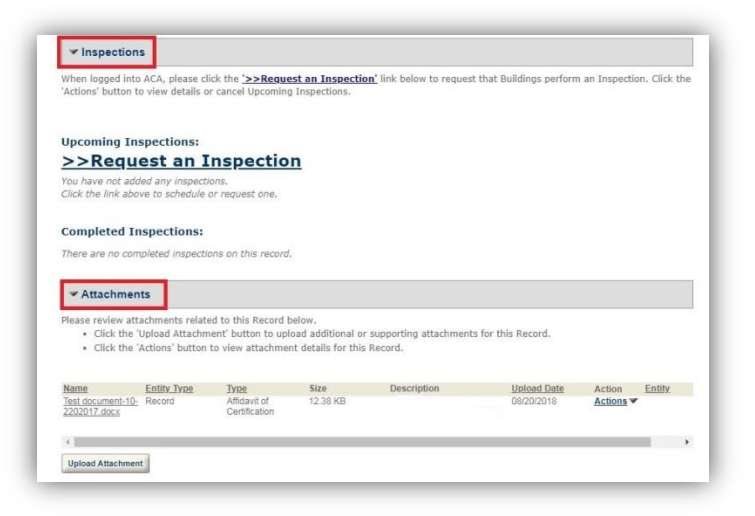

#### **New: Record** – **'Request an Inspection' View**

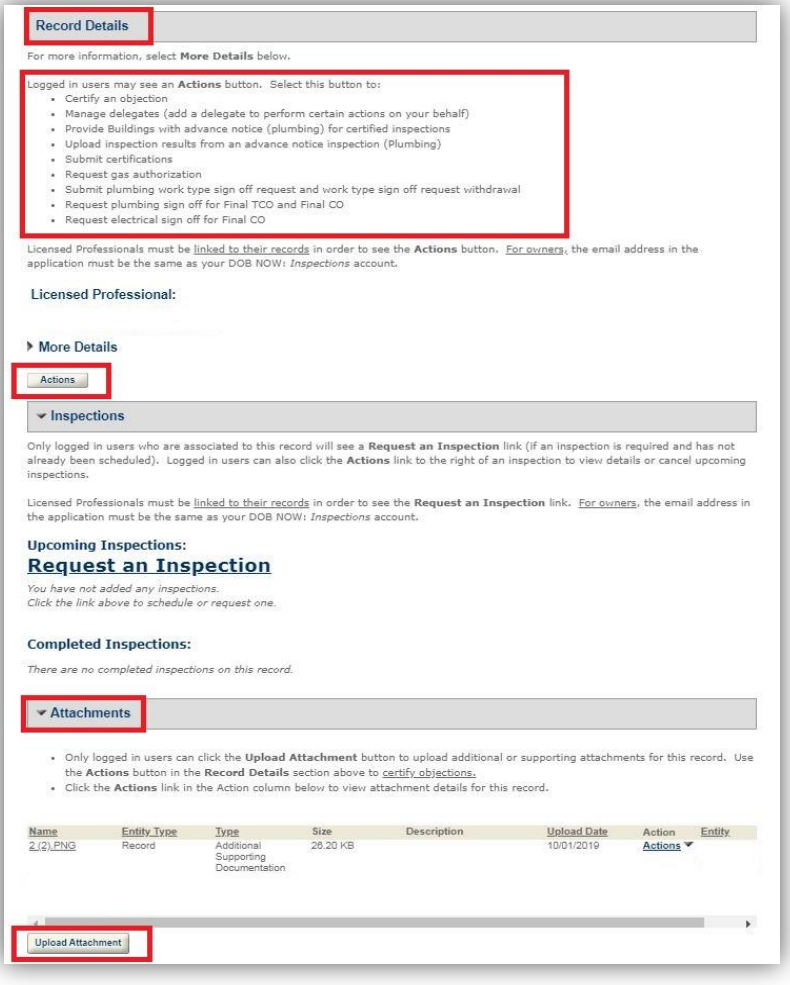

• Logged in users can upload supporting documents using the **Upload button**, but must continue to use the **Actions** button in the **Record Details** section to **certify objections**.